スマートフォン版マイページ目次

**FUJITSU** 

- 1. 初回ログイン・初期パスワード変更
- 2. メールアドレス登録
- 3. パスワード再発行
- **1~3は初回ログイン時のみ必要な手順**となります。 初期パスワード変更及びメールアドレス登録が完了した お客様は、ログイン後に4以降のメニューをご利用いただけます。
- 4. マイページトップ画面 (ポイント確認)
- 5. 会員情報変更
- 6. メールアドレス変更
- 7. パスワード変更
- 8. 退会申請
- 9. ログアウト

### 1.初回ログイン・初期パスワード変更

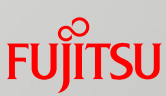

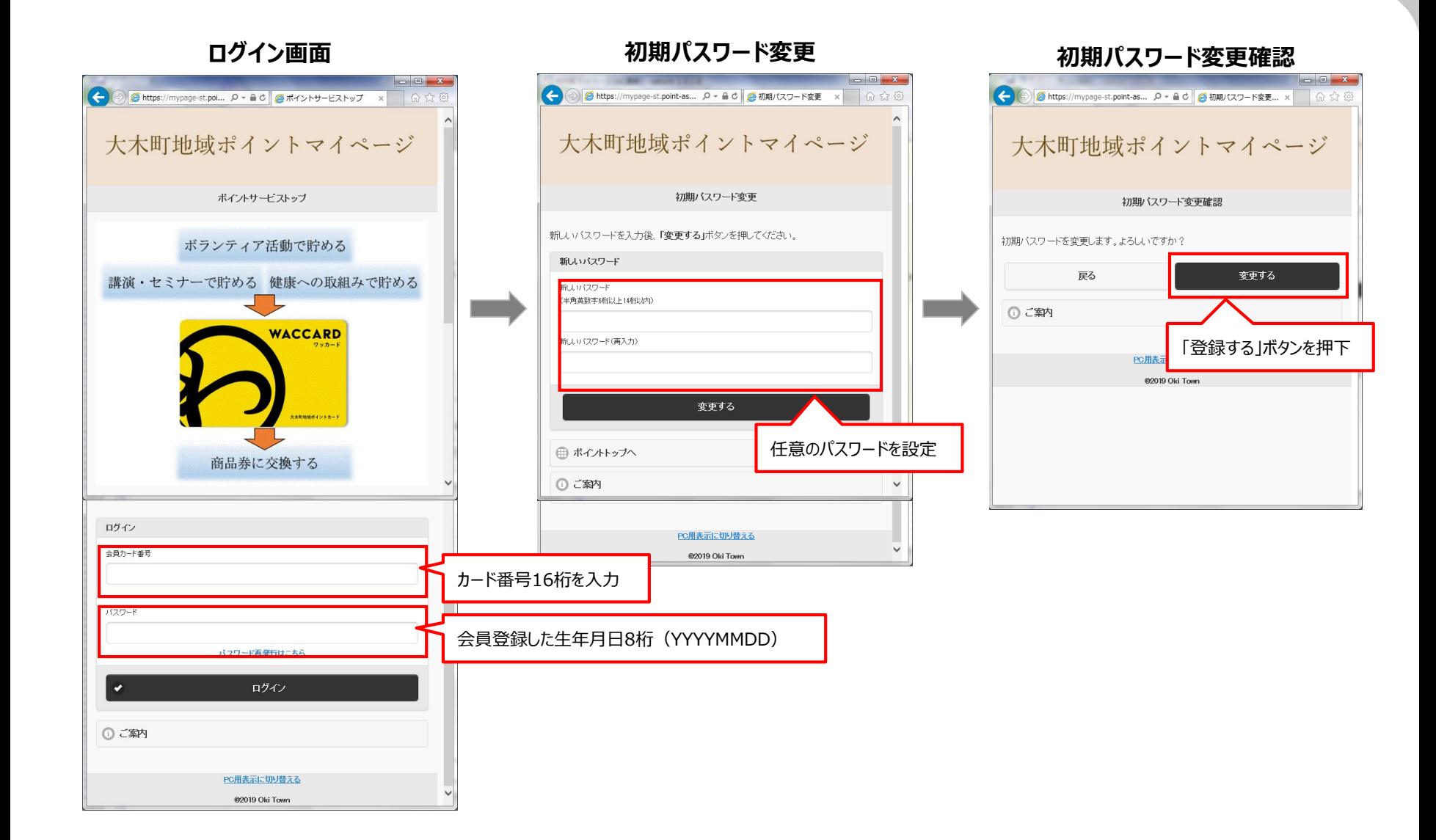

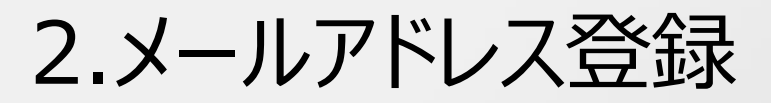

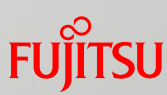

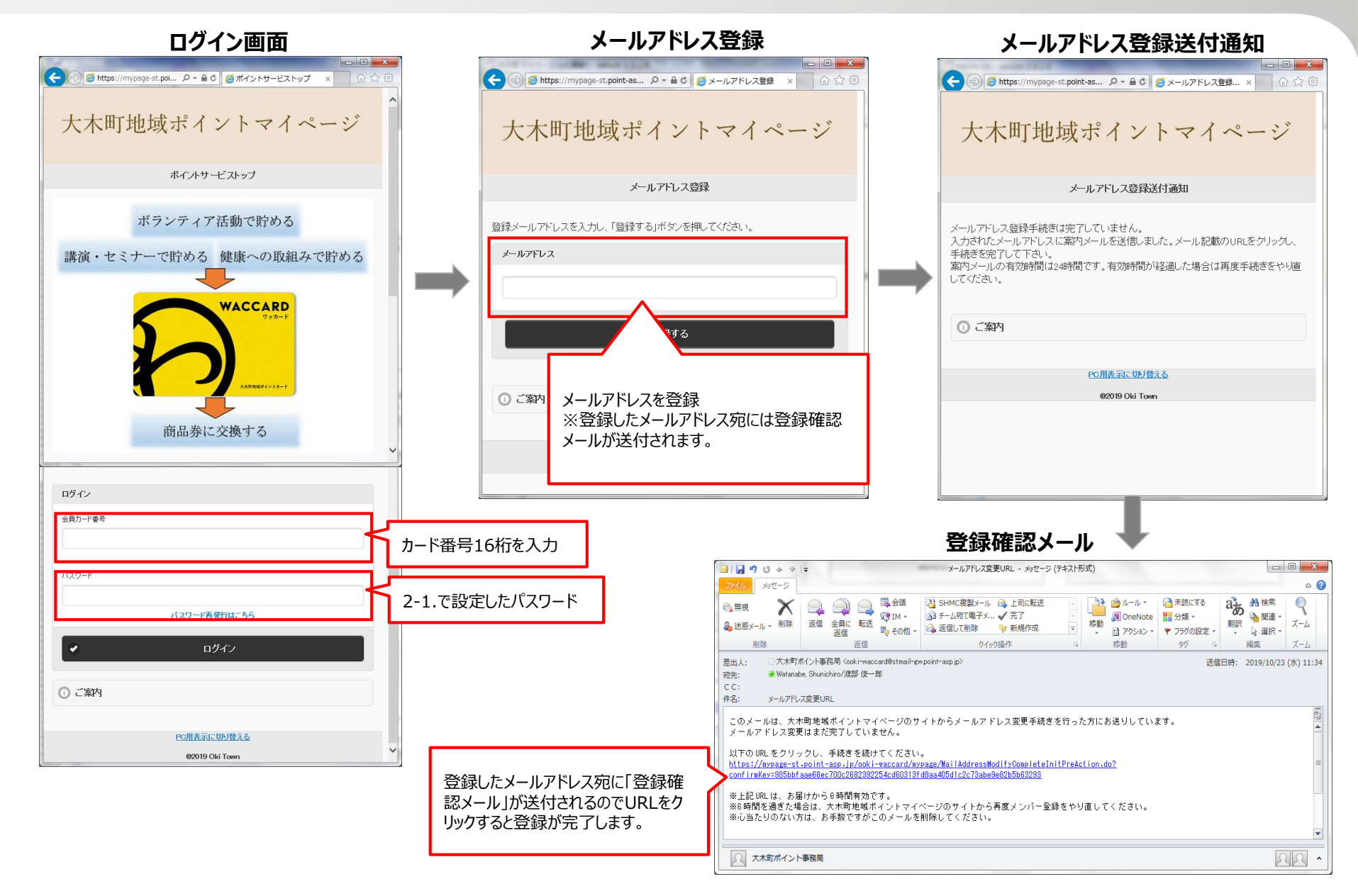

## 3.パスワード再発行

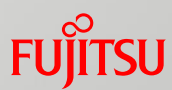

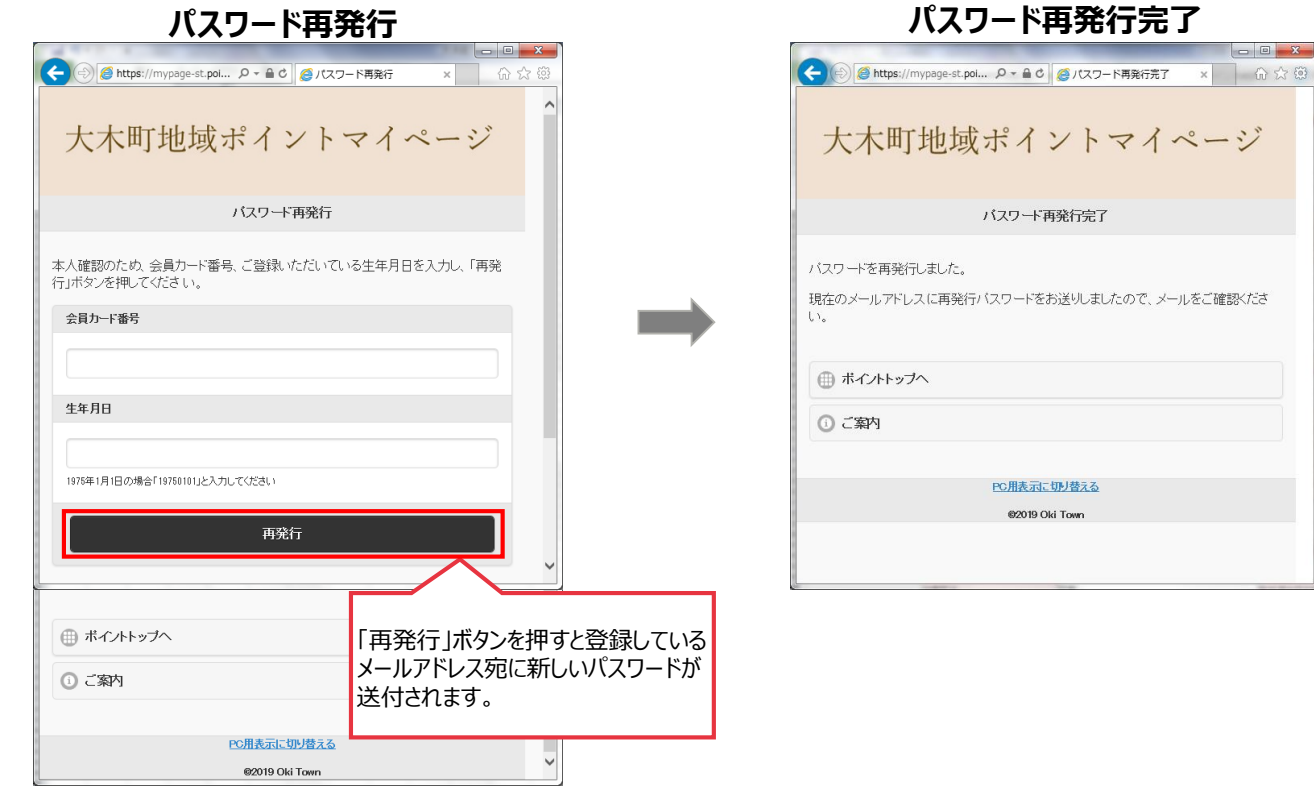

#### 4.マイページトップ画面 (ポイント確認)

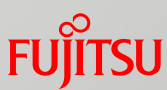

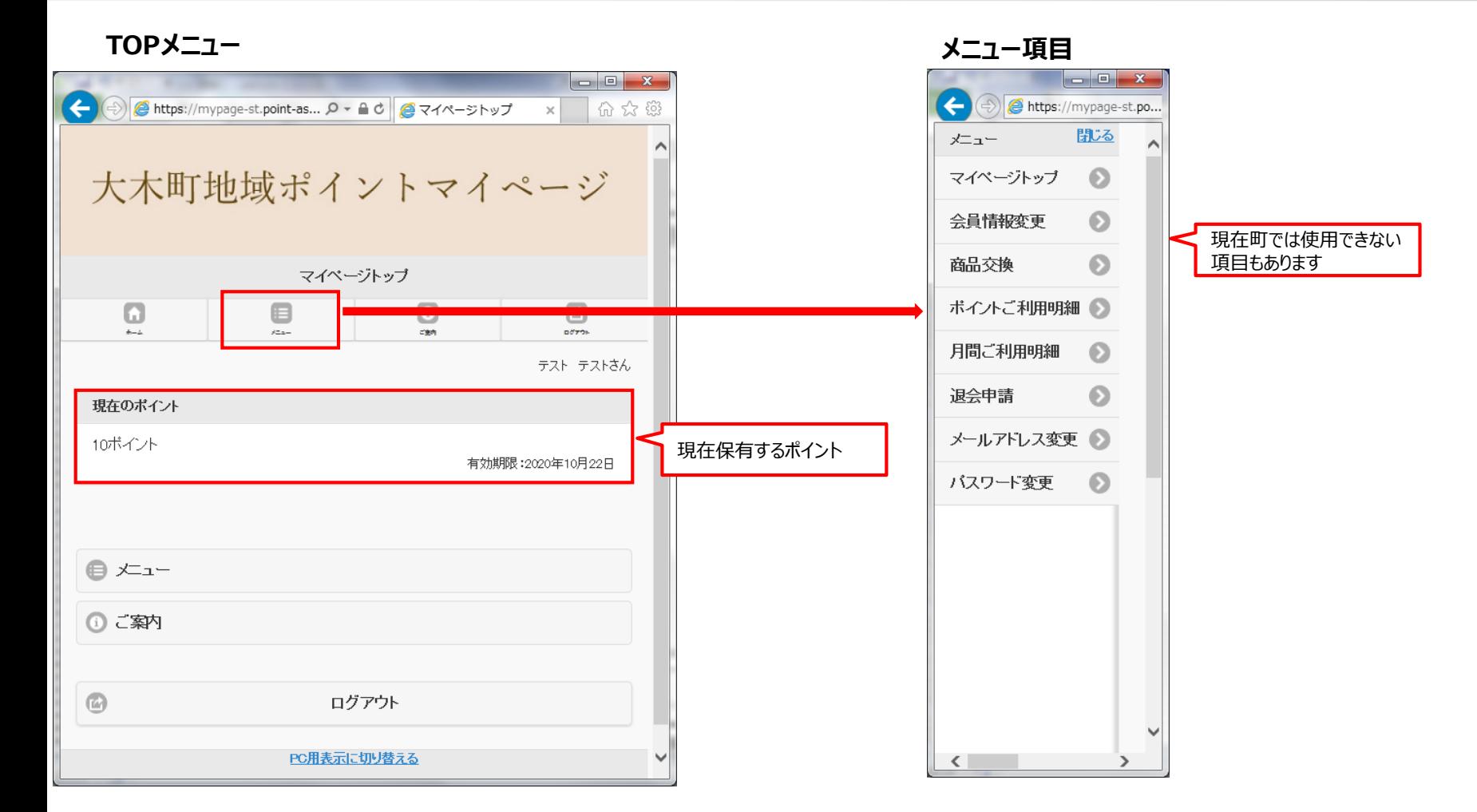

### 5.会員情報変更

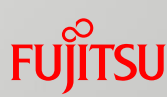

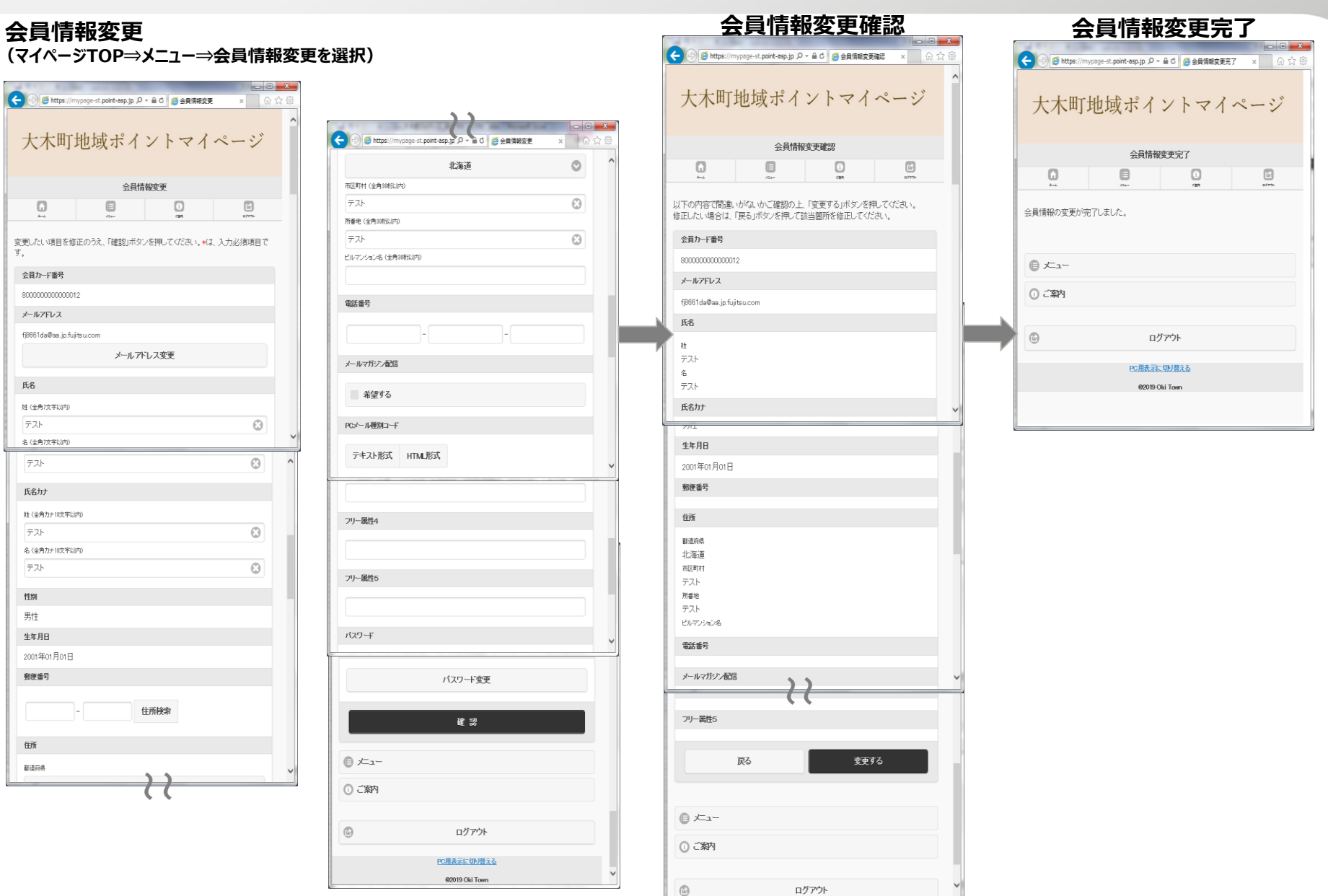

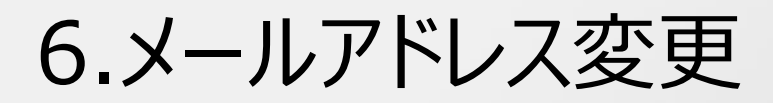

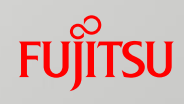

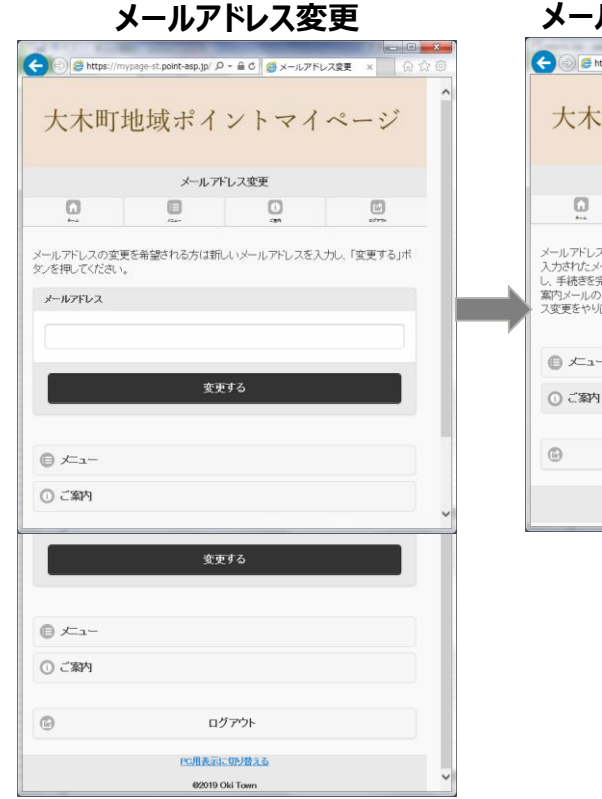

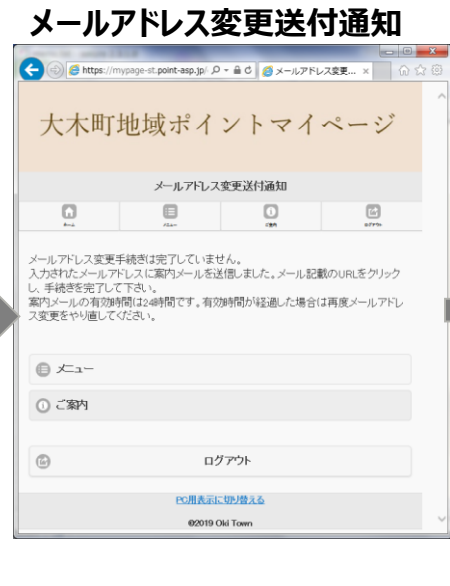

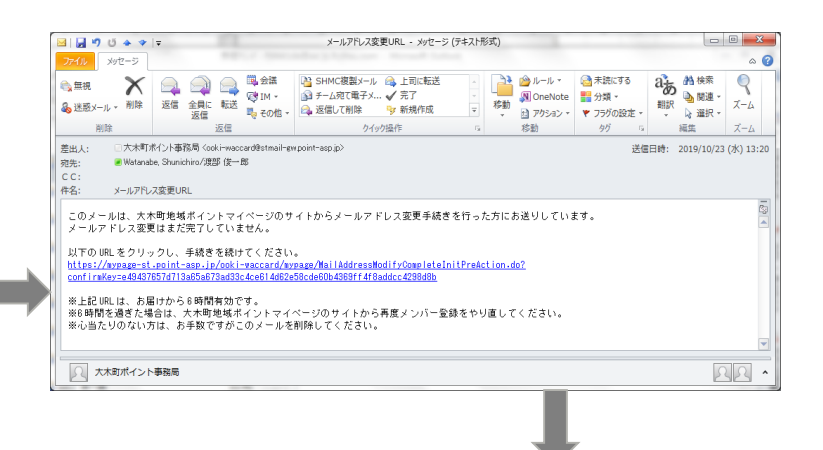

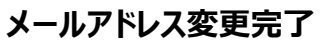

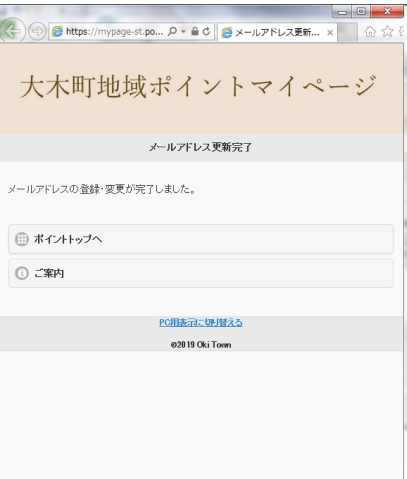

### 7.パスワード変更

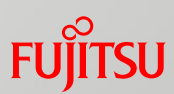

#### **パスワード変更**

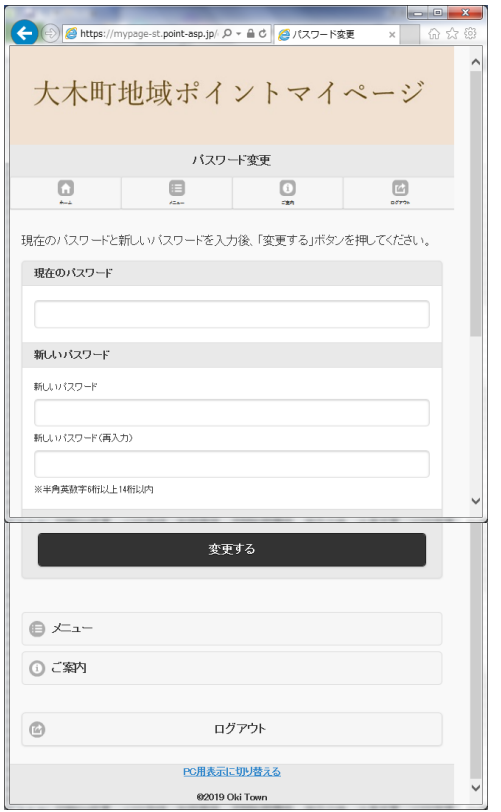

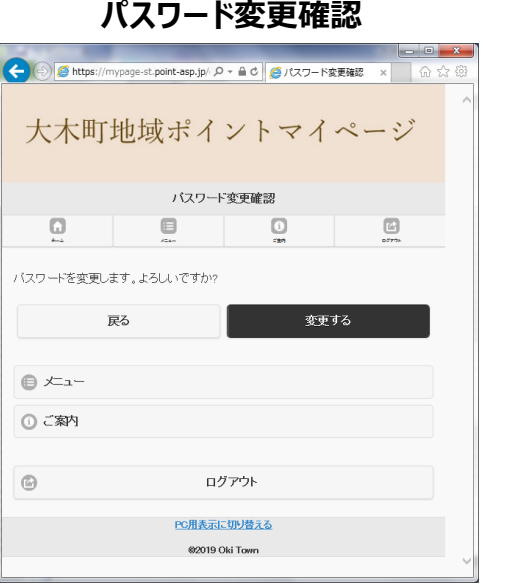

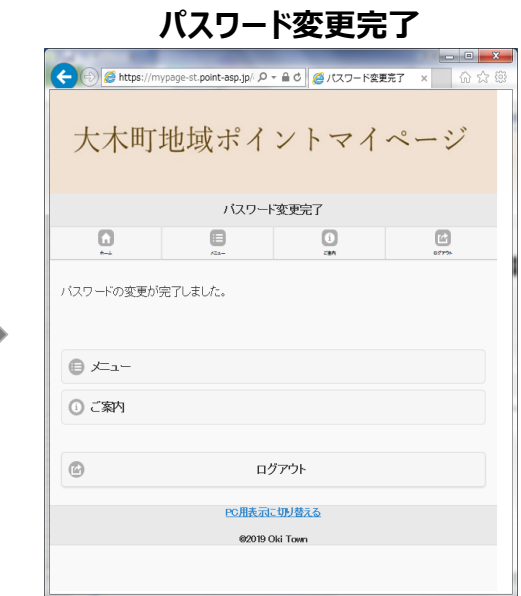

#### 8.退会申請

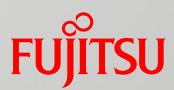

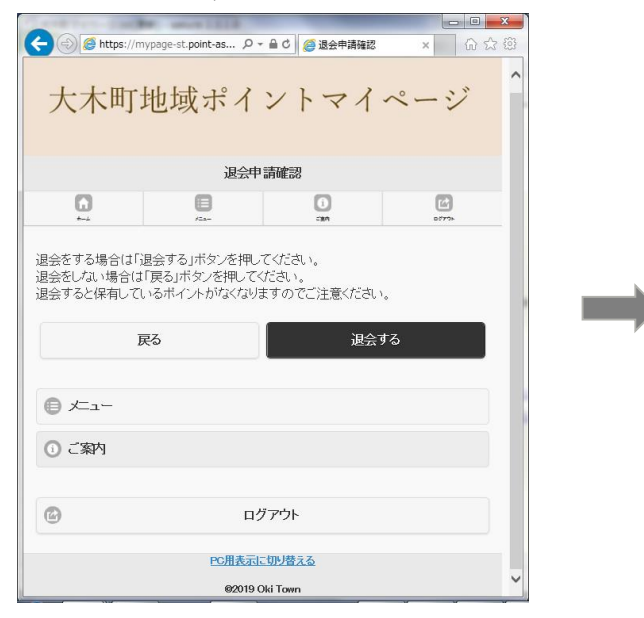

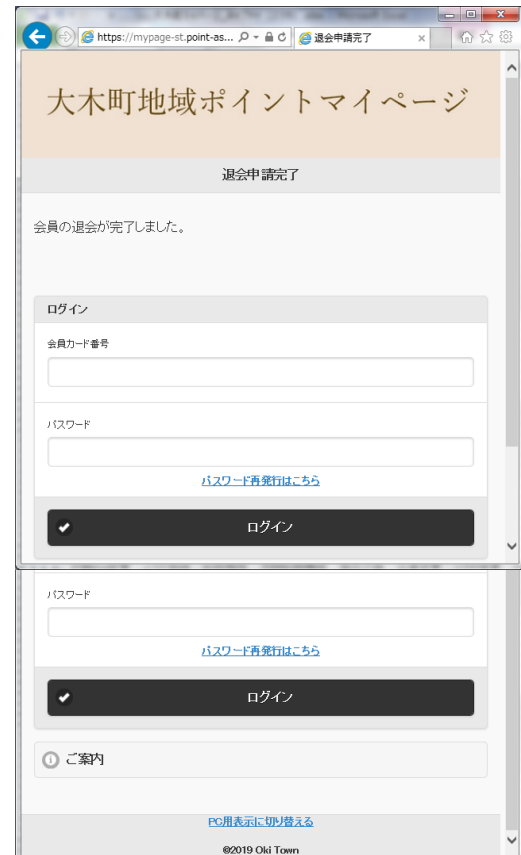

# 9.ログアウト

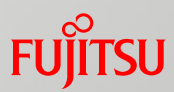

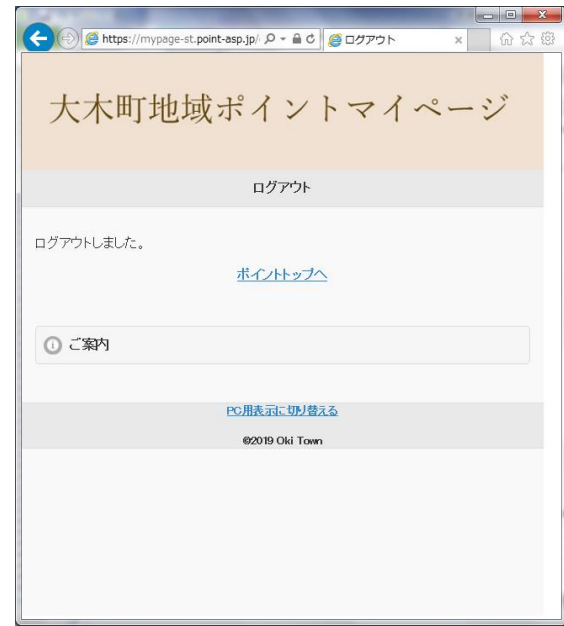